# **C O DIUS**

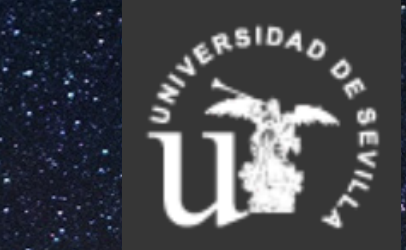

# **C O M P E T E N C I A S D I G I T A L E S E N L A U N I V E R S I D A D D E S E V I L L A**

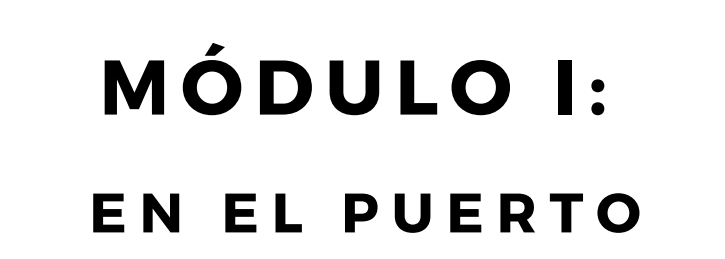

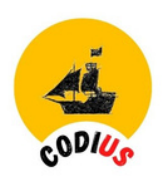

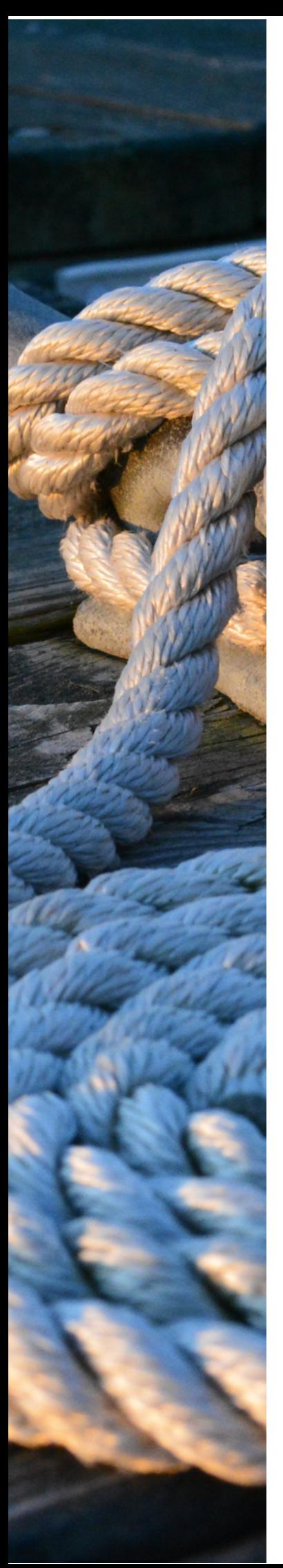

# **MÓDULO 1. EN EL PUERTO**

1.1 TU IDENTIDAD EN LA UNIVERSIDAD **D E S E V I L L A**

#### **1 . 2 T U I D E N T I D A D D I G I T A L**

- Identidad digital. Cómo la construimos
- Seguridad en las redes

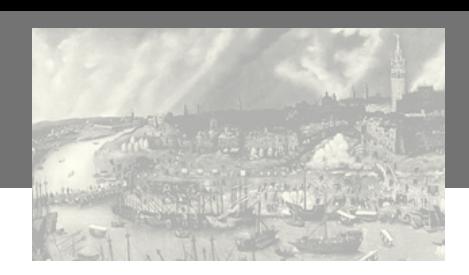

*Módulo 1. En el puerto*

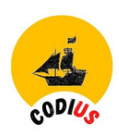

## *1.1 Tu identidad en la Universidad de Sevilla*

El [UVUS,](https://sic.us.es/servicios/cuentas-y-accesos-los-servicios/gestion-de-usuarios-y-contrasenas-uvus) Usuario Virtual de la US, es el mecanismo de **identificación** del que disponen los miembros de la Comunidad Universitaria para acceder a los **Servicios Digitales de la Universidad de Sevilla** (Secretaría virtual, Enseñanza virtual, etc)

Todos los UVUS que se crean son aleatorios y constan de tres letras seguidas de cuatro números (tipo ABC1234). Los de los estudiantes de nuevo ingreso llevan asociados un correo electrónico corporativo tipo: [nombreusuario@alum.us.es](mailto:nombreusuario@alum.us.es), que también sirve para identificarse en los Servicios Digitales de la US.

Después del UVUS, debes introducir una contraseña, que solo debes conocer tú. Además, para determinadas aplicaciones, es posible implementar un doble factor de autenticación (2FA) con el envío de un código de un solo uso (One Time Password-OTP) a un dispositivo del usuario para que lo introduzca en el sistema de acceso.

**Te permitirá** acceder a los siguientes servicios: Perfil de [Usuario](https://gid.us.es/identity/faces/home?_adf.no-new-window-redirect=true) de la US Red WIFI de la US [\(Eduroam\)](http://www.reinus.us.es/configuracion.html) SEVIUS: [Secretaría](https://sevius.us.es/) Virtual [Enseñanza](https://ev.us.es/) Virtual Servicios de la [Biblioteca](https://bib.us.es/)

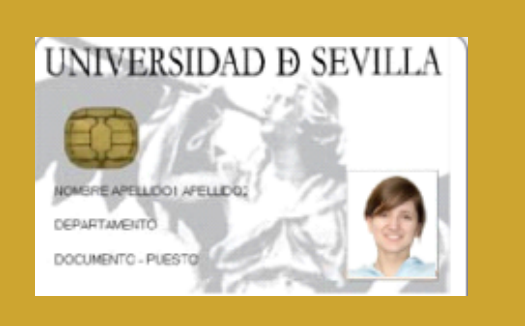

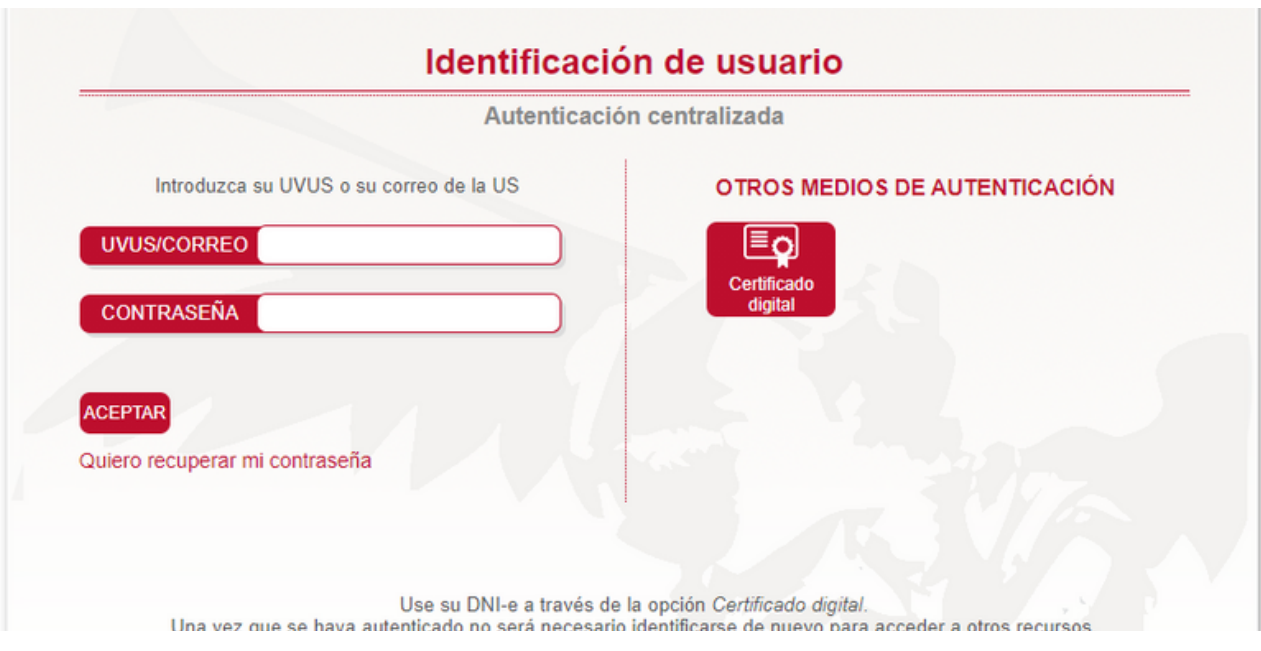

Usuario (UVUS o correo institucional) + Contraseña + 2FA

O

Certificado digital

#### **¡ATENCIÓN!**

**Para entrar en las aplicaciones de Microsoft Office 365** (Outlook, Word, OneDrive, etc.) consulta estas [instrucciones](https://o365.us.es/acceso.html)

Te adelantamos lo más importante: **tienes que empezar identificándote con el correo-e institucional, no con el UVUS**

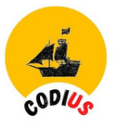

#### VIDEOTUTORIALES SOBRE 2FA:

- Qué es Doble Factor y cómo [activarlo](http://tv.us.es/media/1_urbesyl1) y usarlo con una app del móvil
- [Chrome/Firefox/Edge:](http://tv.us.es/media/1_9e9ivp4x) Cómo activar el 2FA para usarlo con el propio navegador de tu equipo (Chrome, Firefox, Edge)
- IOS/Android: Cómo activar e instalar la app Google [Authenticator](http://tv.us.es/media/1_2kg6xwi9) en un móvil
- Windows: Cómo activar el 2FA para usarlo con una [aplicación](http://tv.us.es/media/1_i08betfl) de escritorio en Windows

# *Perfil del usuario de la US*

Accede a tu perfil a [través](https://sso.us.es/SAML2/SSOService.php?SAMLRequest=fZDBasJAEIZfZZn7JnGzGl1MRBBBqFga7aEXWTZjDcTddGcjffzG1FJ76XGY%2Bebn%2B%2BeLz0vDruipdjaHUZQAQ2tcVdv3HA77NZ%2FCopiTvjSiVcsunO0LfnRIgfWgJfW9yaHzVjlNNSmrL0gqGFUut09KRIlqvQvOuAbYqgdrq8MQdg6hJRXHRC7qKEKKb4SIy3JXor%2FWBqP23AJbO29wiM7hpBtCYJtVDkctx2k2myW8moqKy%2BpkuD5JzYWcyCzTM2nkqD%2BlZ01UX%2FEXJupwYyloG3IQiUh5kvFRuk8mSqZKymgyHb8Be%2F1ppXeAewdqgP2j%2FP%2FufTb6my8Uu832OBjO48dfxX38W2%2FxBQ%3D%3D&SigAlg=http%3A%2F%2Fwww.w3.org%2F2001%2F04%2Fxmldsig-more%23rsa-sha256&Signature=XycRz3aLwKe0X9AF5TdZnIteEQAtzRRCm0py6pod1wQVfer6Gr%2FJBb4nzuJ%2BeDlV6DaXG7%2Fq8fEmaEP%2FG8MXOijfA48e7pxkXHapLOeG2oXBcHPNMH9INe2KvwYChf8Y6mP%2F4d%2FWqb4IkTLsgawfIuZVVYLtlfLglO3Hi5WNOdO%2FlGZQ8LODgcuCPewV0ggcdKd7d8VO1adWjZ8JdNG3WHswRZ5BxpPdjXoHhn5fuLGMzgY3b%2FCFv3sQUCryaxcOf99COd%2Ftoq%2FwzOeR3HV%2Fq8f41aBjgEv%2FrRU2dIb2Ls3lWVGxe9ya6GKwcwyvx9gIoaruQk2Crx9WJZkgwTuA1Q%3D%3D) de [gid.](https://gid.us.es/identity/faces/home?_adf.no-new-window-redirect=true) Desde esta página podrás:

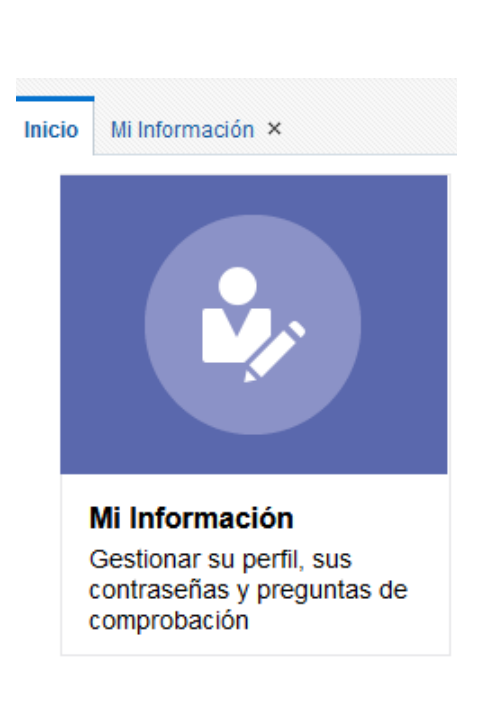

- Consultar tus datos personales y tu relación con la Universidad e introducir datos adicionales.
- Conocer cual es tu correo corporativo, si lo desconoces, claro (xxxxx@alum.us.es),
- Cambiar la contraseña, automáticamente se cambiará de todas las aplicaciones relacionadas: correo-e, secretaria Virtual, red inalámbrica de la US, etc. Y en caso de haberla olvidado, recuperarla siguiendo las instrucciones que se indican en el vídeo.
- **En esta [página](https://sic.us.es/servicios/cuentas-y-accesos-los-servicios/UVUS_gestion-de-usuarios-contrasenas) puedes conocer la gestión** de contraseñas de la Universidad

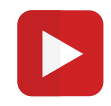

**Cómo cambiar la [contraseña](https://www.youtube.com/watch?v=QSBuEmzJVNc) de tu UVUS Cómo recuperar la [contraseña](https://youtu.be/fBwcU3TCpog?list=PLeHq72qNGa5fW2lDXEtJKPT1DTiODzbmM) olvidada**

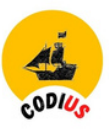

# *1.2 Tu identidad digital*

# *1.2.1 Identidad digital. Cómo la construimos*

El Diccionario Manual de la Lengua Española Vox define la identidad como el "Conjunto de características, datos o informaciones que son propias de una persona o un grupo y que permiten diferenciarlos del resto".

Esta misma definición es válida para nuestra presencia en Internet. Debemos ser conscientes de que, de la misma manera que tenemos una identidad real, disponemos de una identidad digital. Por tanto, la identidad digital es un concepto que surge en el ámbito de Internet y la Web 2.0. Y es importante que aprendas a ejercer el control sobre tu propia identidad digital, por ejemplo, WhatsApp (foto y estado), en Facebook, la información, imágenes y fotos que compartes, los grupos a los que perteneces, los niveles de compartición de información, etc.

#### *[Características](https://youtu.be/ChLAt2uPCXA%22%20/t%20%22_blank) de la identidad digital*

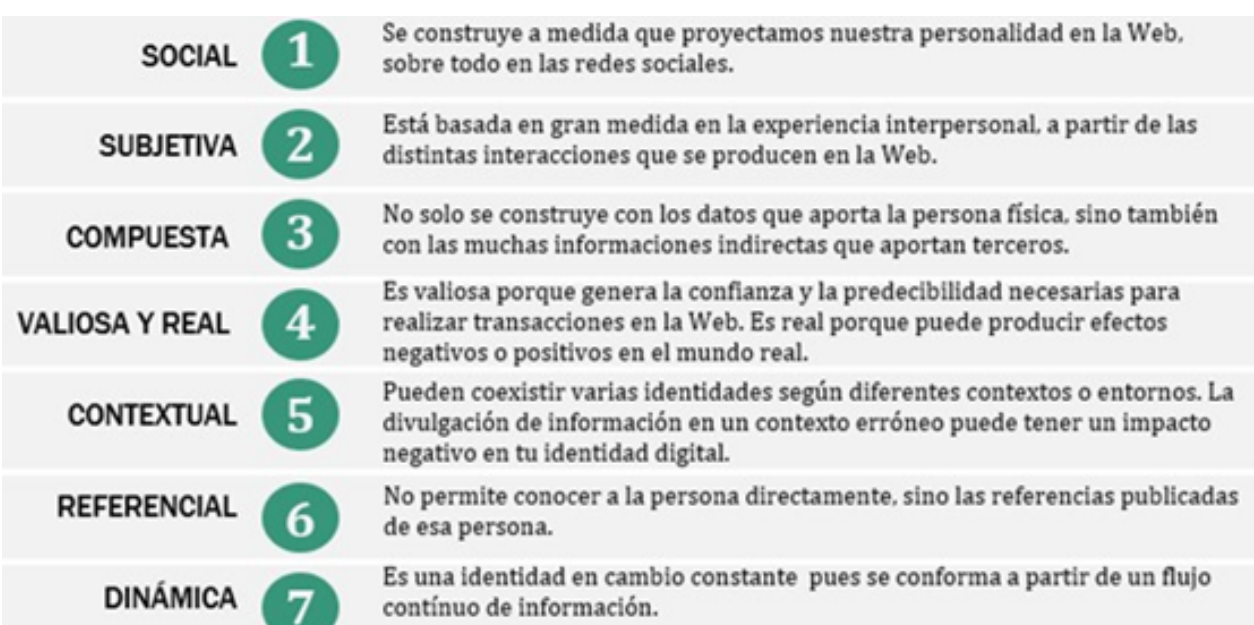

# *¿Qué es la identidad digital?*

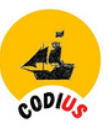

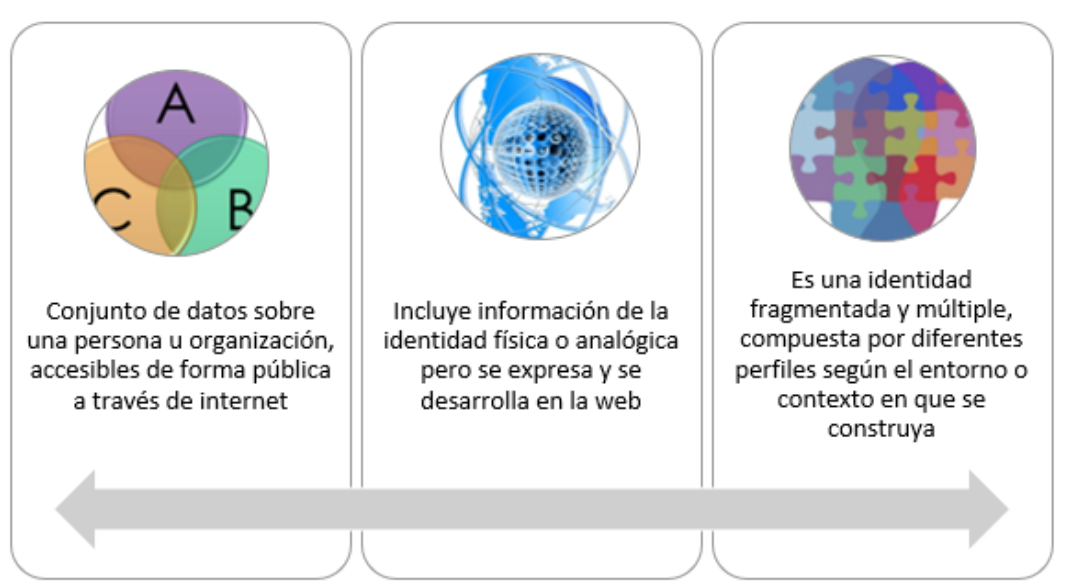

### *Consejos que te ayudarán a construir tu identidad digital de manera consciente y responsable:*

#### **Al darte de alta en aplicaciones:**

- Utiliza sólo aplicaciones de terceros que sean de confianza.
- Limita el acceso a tus datos personales que sean imprescindibles.

#### **Al usarlas:**

- Configura adecuadamente los parámetros de privacidad y seguridad.
- Revisa periódicamente tus perfiles.
- Si estás en un ordenador público, cierra adecuadamente las sesiones.

#### **Al publicar información:**

- Sube sólo aquello que no te importe que lo sepa o lo vea todo el mundo.

- Ten cuidado con las fotografías o vídeos que publicas en Internet, ya que te identifican físicamente: selecciona el nivel de privacidad que más te interesa.

- Limita el uso de datos de localización a las aplicaciones estrictamente necesarias.

- Adecúa el grado de divulgación de tu información personal al tipo de relación con otras personas.

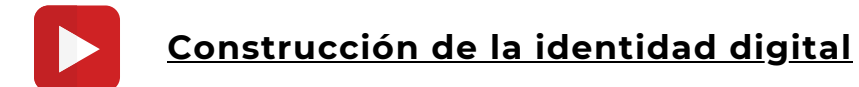

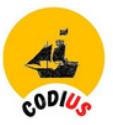

# *1.2.2 Seguridad en las redes*

Cuidando nuestra identidad digital podemos prevenir problemas como:

- **Suplantación de la identidad digital:** se produce cuando alguien malintencionado se apropia indebidamente de la identidad digital de otra persona y actúa en su nombre.
- **Amenazas para la privacidad:** al participar en medios sociales pierdes el control sobre la difusión de la información que publicas y otras personas pueden hacer un uso inadecuado de la misma.
- **Ataques a la imagen y a la reputación online:** el riesgo de sufrir un ataque al honor o a la reputación aumenta en Internet, ya que la viralidad en la difusión de los contenidos dificulta el control de la información personal por parte del propietario.

#### **Respecto a la información y contenidos que compartes en la red** (ya sean de creación propia o ajena) debes considerar que:

- Hay que asegurarse de que eres propietario de los contenidos.
- Hay que respetar los derechos de autor añadiendo URLs, autoría, etc.
- Añadir licencias Creative [Commons](https://creativecommons.org/licenses/?lang=es_ES) a tus contenidos.
- Crear marcas de agua en las fotografías que cuelgas, especie de copyright.

Tienes que cuidar tu reputación en la Red porque muchas empresas seleccionan a su personal, no sólo a través del currículum, sino mediante la información que se obtiene en ella… debes construir tu identidad digital de manera consciente y responsable.

#### ¡PIENSA EN TU FUTURO PROFESIONAL!

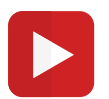

.

**¿Tienes [privacidad](https://youtu.be/MXf-YGQr6jI) de verdad en las redes sociales?**